## Dispensing Screen changes:

## Tab 1 - Dispense Rx:

х

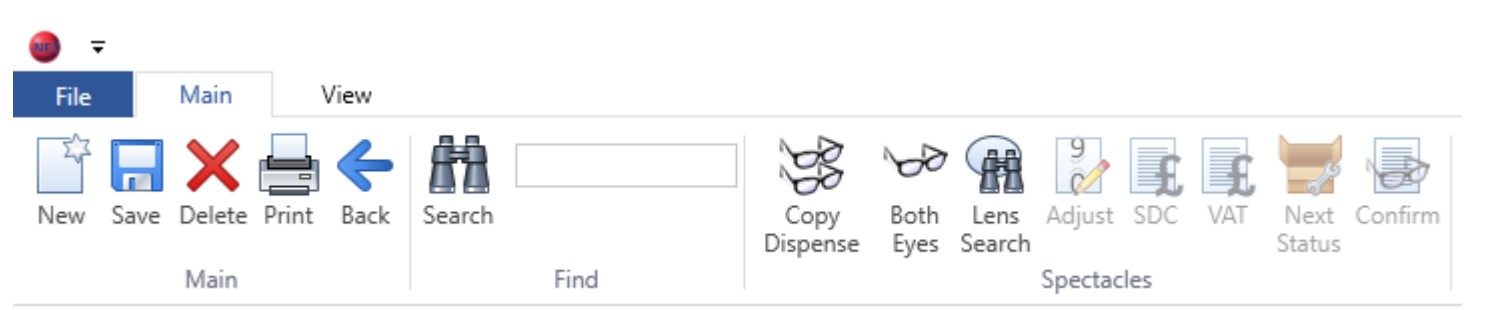

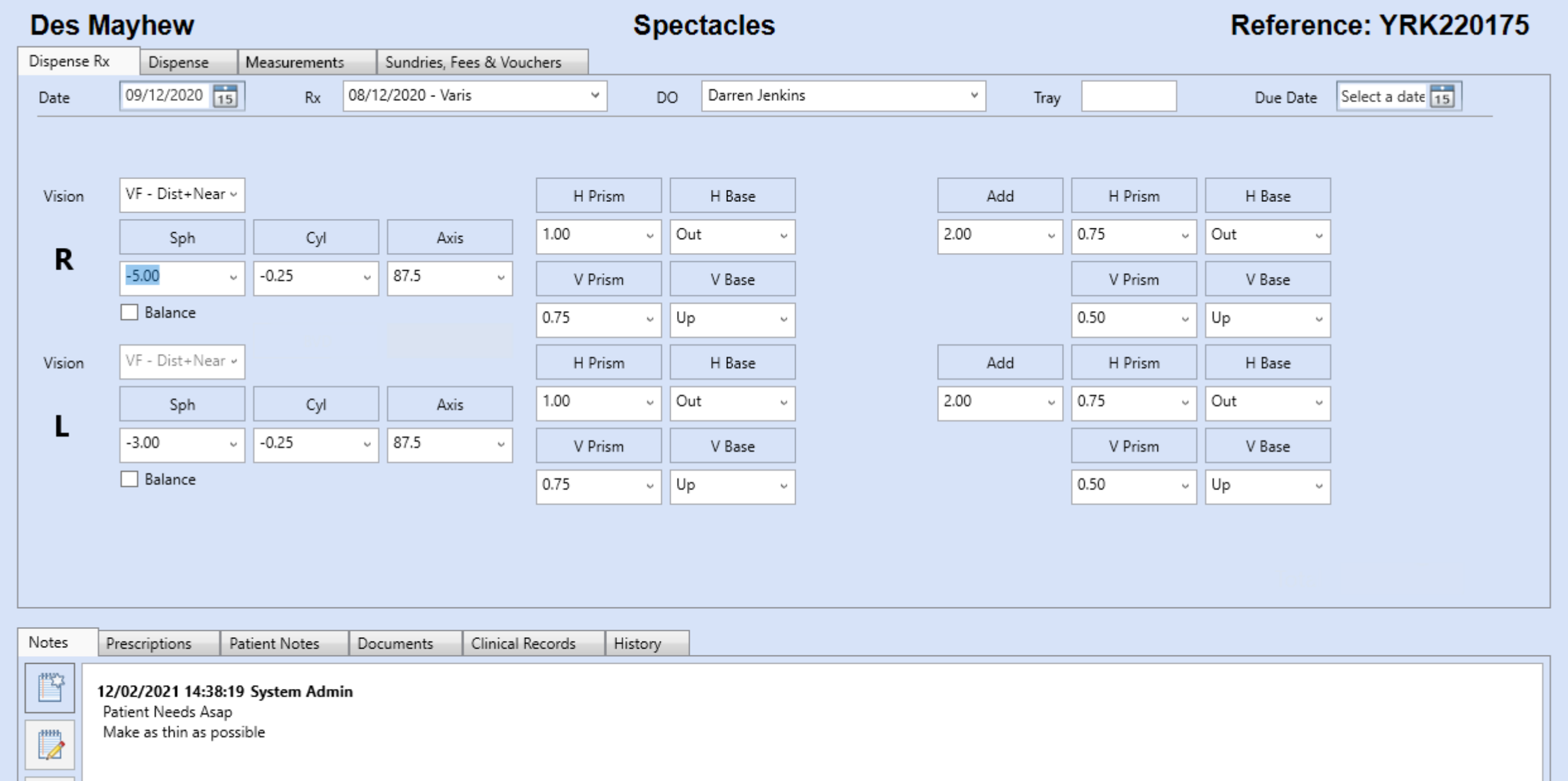

Vision type selection: Depending on what is selected, this will display the correct combination of Rx visions (Dist Only, Near Only, Dist + Near etc) exactly as it does now.

- A new vision type of 'Vocational lenses' is needed, CR already in for Occupational Lenses, but a better name is 'Vocational' apparently.
- Independent R & L eyes which can be linked or separated using the existing button on the top toolbar exactly as now
- CD/OCs are currently on the Rx tab but are now on the new 'Measurements' tab..
- Lens Search should work from this tab selecting lenses will open the Dispense tab showing the chosen lenses inserted.
- Toolbar buttons active (rearranged from current): Copy Dispense, Both Eyes/Separate Eyes, Lens Search
- Total Price/Adjusted Price fields not required on this tab

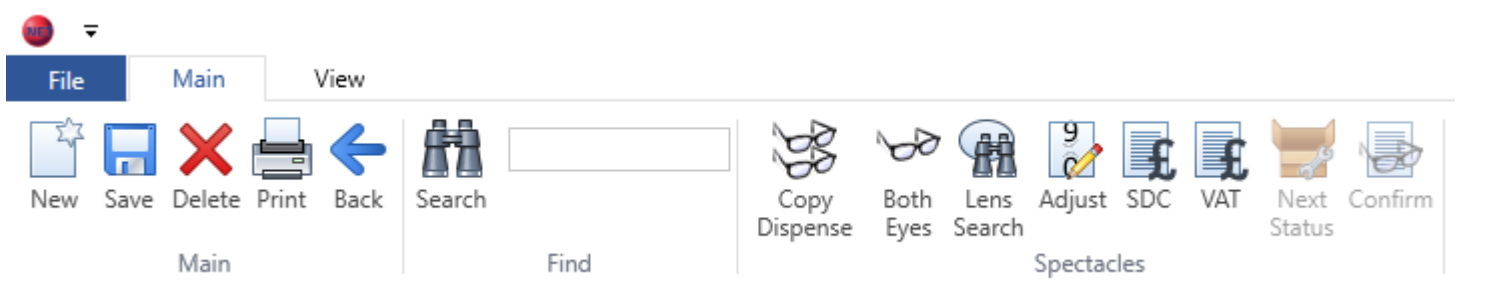

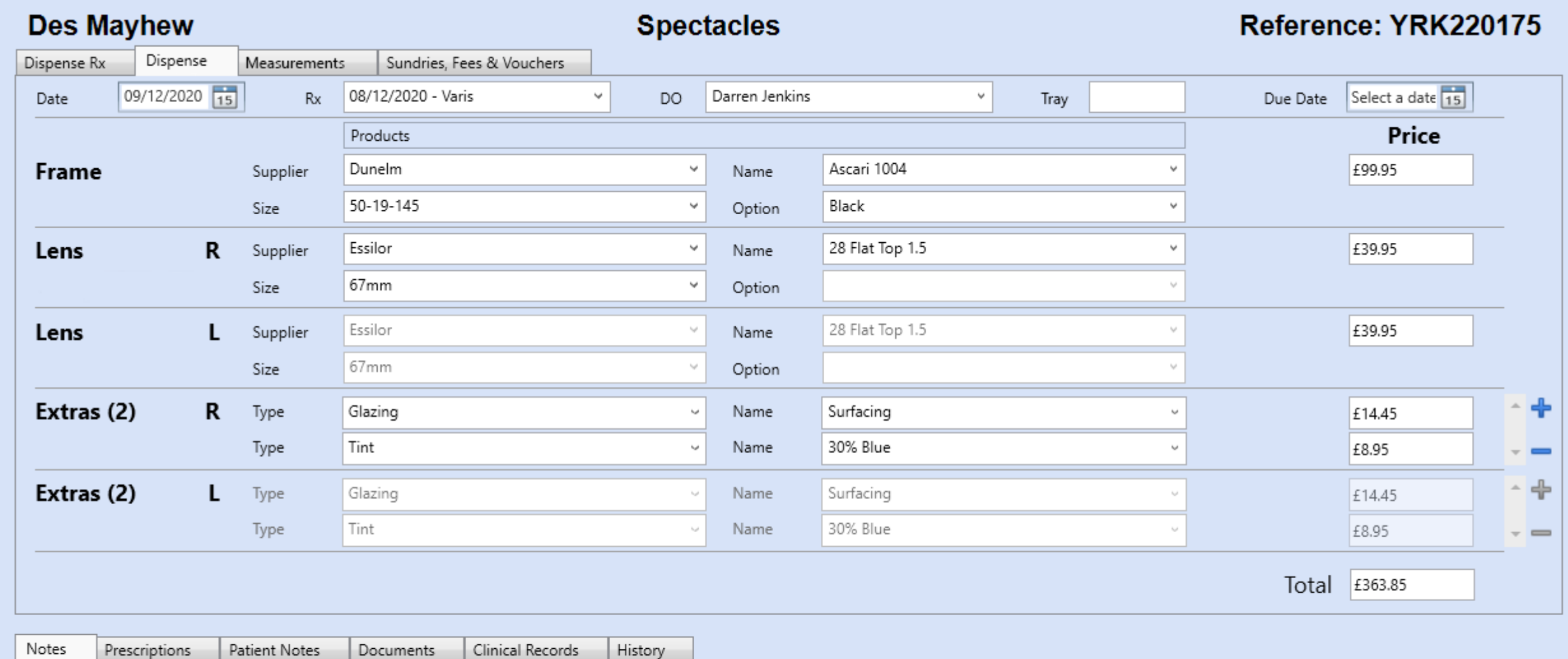

12/02/2021 14:38:19 System Admin Patient Needs Asap Make as thin as possible

 $\mathbb{B}^2$ 

**HHH**  $\mathbb Z$ 

 $\boldsymbol{\mathsf{x}}$ 

Vision selection has been removed and placed on the Rx tab, but works in the same way as now and will filter the available lenses in the dropdowns

- Heights have been removed and placed on the new Measurement tab
- The selected Rx should be greyed out to stop it being changed accidentally
- Toolbar buttons active: All except Next Status & Confirm until dispense has been saved

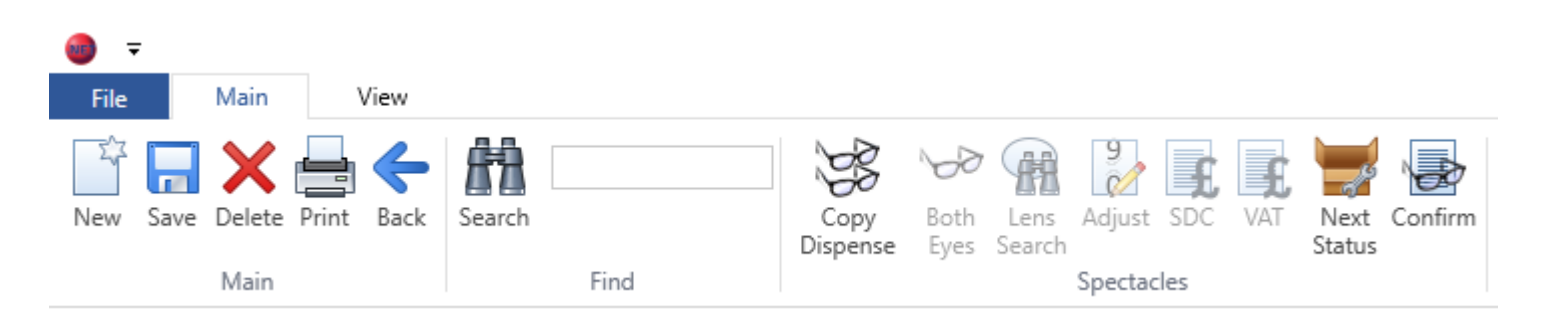

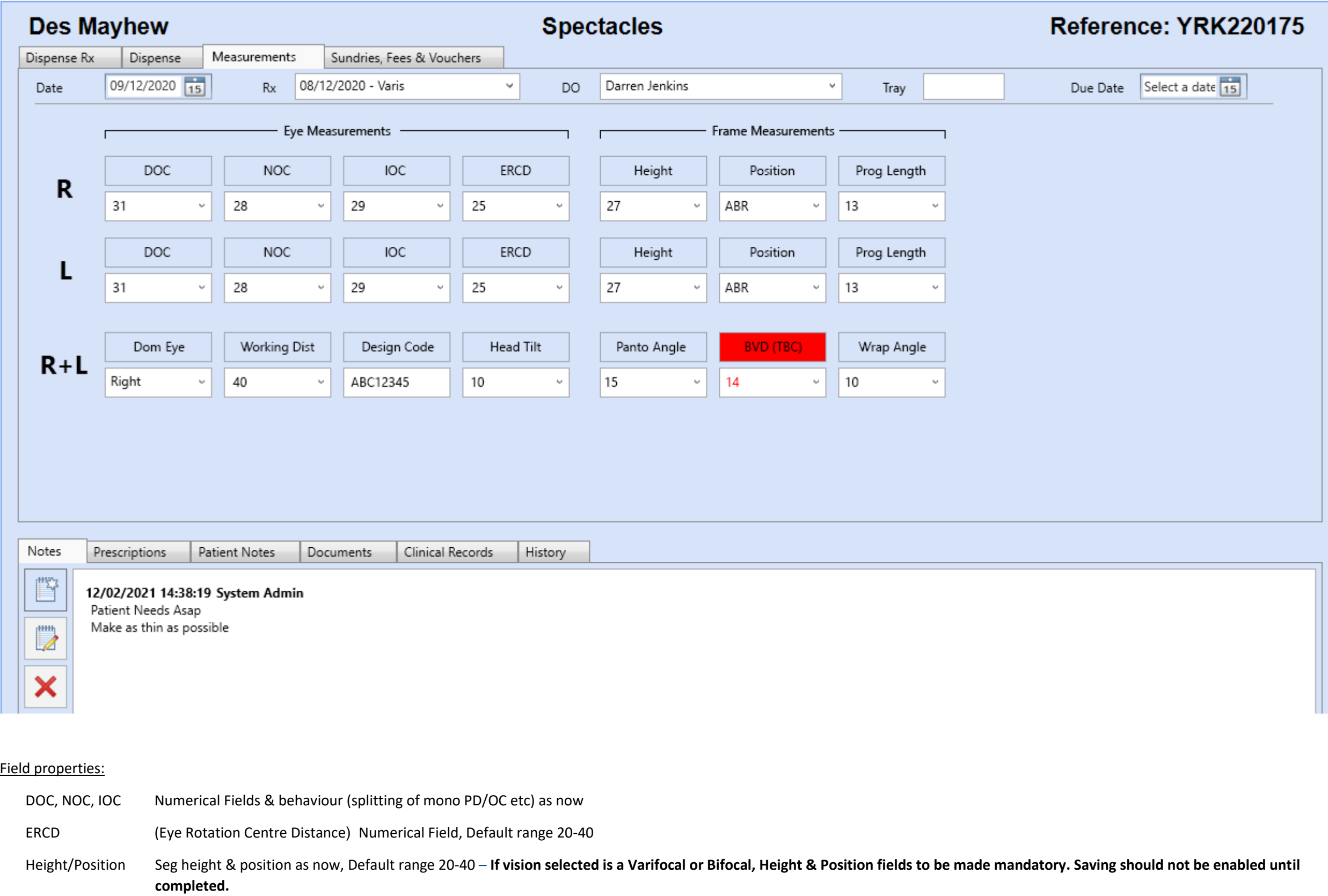

Prog Length (Progressive Length) Numerical Field, Default range 1-30

Dom Eye (Dominant Eye) Alpha Field – Right, Left, Inconclusive

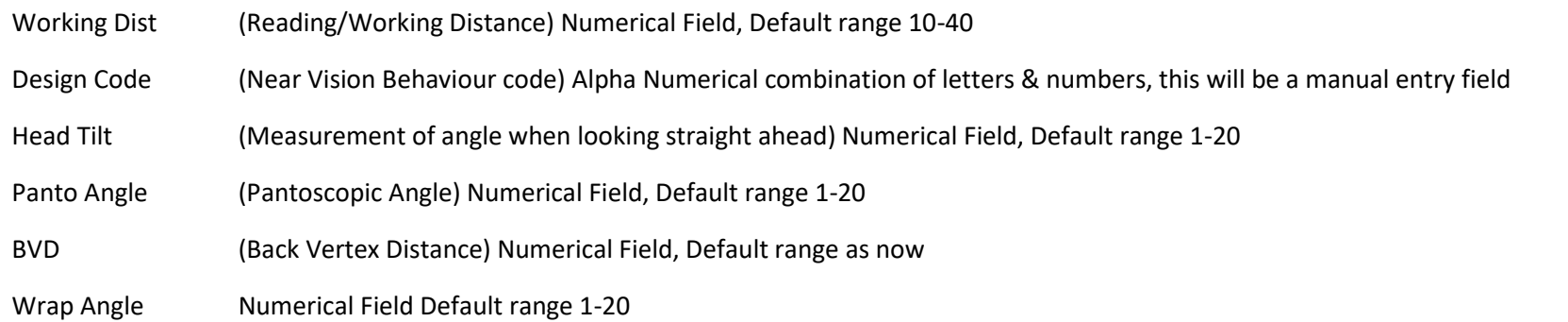

- Only the required DOC, NOC, IOC to be displayed based on the vision type selected on the first tab. Existing CD fields should be re-labelled OC as per mock-up.
- BVD to be populated from the patients Rx on this screen and can be changed by the dispenser to suit the frame dispensed. If completed from the Rx the entry in this field and the maintenance button labelled 'BVD (TBC)' should be red until the value is changed. Once the value has been changed, the red highlights to be removed and the Maintenance button should be labelled 'BVD'
- Merge codes required for all new fields
- The selected Rx should be greyed out to stop it being changed accidentally
- Toolbar buttons active: Copy Dispense and Next Status & Confirm if dispense has been saved
- Total Price/Adjusted Price fields not required on this tab

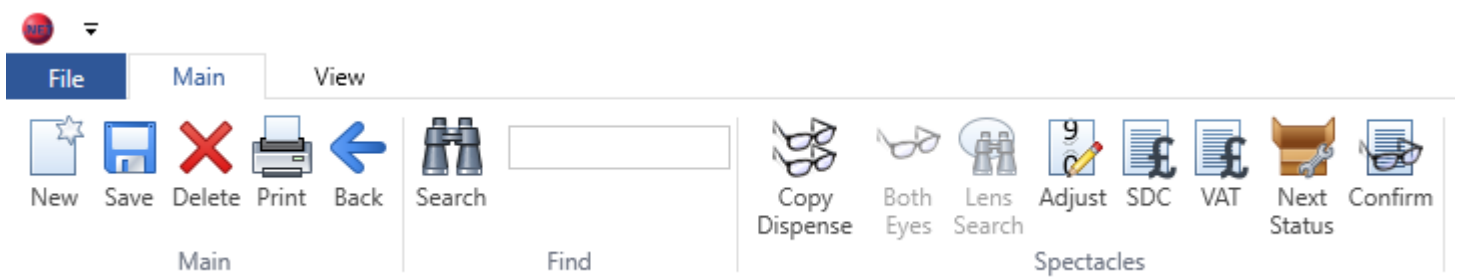

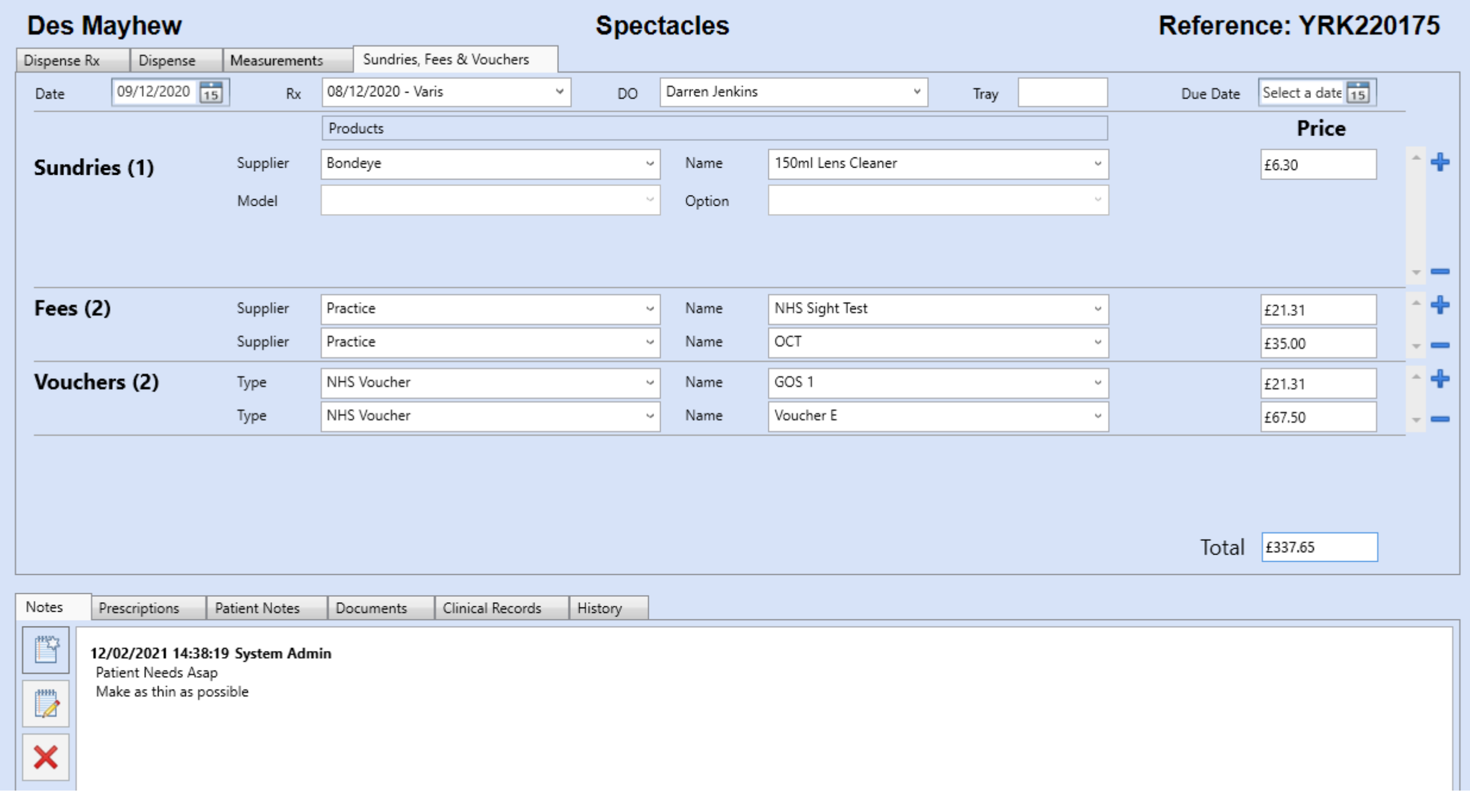

As per now – no changes to main screen

The selected Rx should be greyed out to stop it being changed accidentally

Toolbar buttons active: Copy Dispense, Adjust, SDC, VAT and Next Status & Confirm if dispense has been saved

## General Notes:

• A new Tray field is needed on the top line – other fields to be re-sized to accommodate. Tray field is a simple text box with no maintenance, but will need a merge field. It is possible for multiple jobs to occupy the same tray, so this should be allowed.

Tray numbers will be needed on the main dispensing screen in a new column:

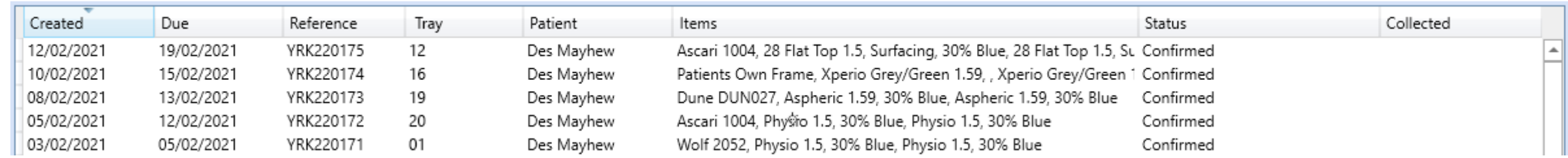

- Tray numbers and due date should be editable after the dispense has been confirmed.
- The Rx and Measurements should be updatable after the dispense has been confirmed. Things can and do change at the point of ordering lenses. The user **shouldn't** be able to change the vision type once the order has been confirmed, only the RX fields. The Vision should be greyed out once order is confirmed. If the vision needs to be changed, this might affect the lens selection, price etc, so better to make the user delete and start a completely new dispense.
- Copy Dispense should copy everything exactly including the Rx as it does now. Once copied, the Rx could be reselected from the dropdown, but any change to the vision will require a re-select of the lenses. Copy dispense may be useful in retaining the new eye measurements. I will think about enhancing copy dispense to make it more flexible eg Copy previous frame for re-glaze, copy measurements only etc.
- The dispense value 'Total' label should be nearer to the unadjusted price field as per mock up and should move to the left (in the position it is currently) if the price is adjusted